# Instructions for Creating an External Member

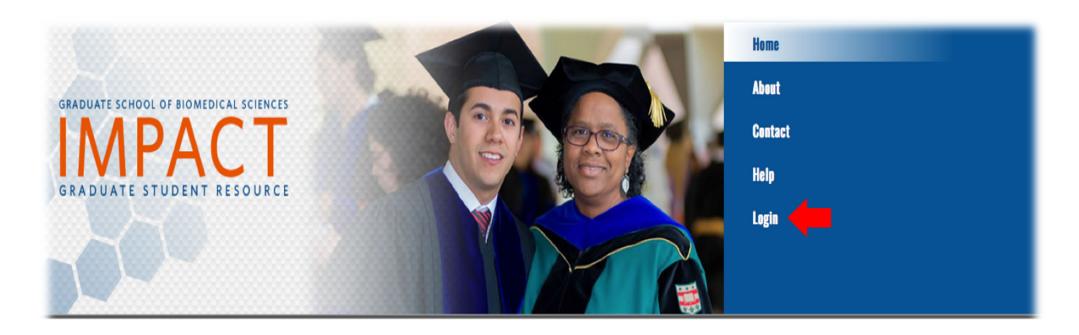

# WELCOME TO IMPACT

This is IMPACT, the student database website sponsored by the Graduate School of BioMedical Sciences (GSBS) at UTHSCSA. IMPACT is a revolutionary and robust new way to keep track of student and faculty information going back several years. IMPACT makes many routine student request processes easy and fast, since the relevant data is updated instantly for others to act on it. Additionally, IMPACT calculates many standard, time-consuming reports instantly.

Log in using livemail email address and domain password

# WELCOME TO IMPACT

Optionally select a role to the right, and then choose one of the jumping off points by selecting the appropriate button. Watch this page for up-to-date summary information below!

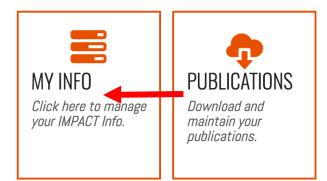

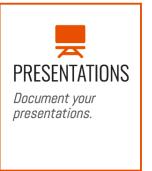

PENDING ...

#### **Rotation Reports**

Rotation reports are up to date.

Select the My info tab

#### **Operations**

Update My Info

#### **Navigation**

Premat Courses

Premat Agreements

Rotation Mentor

Student Evaluations of Faculty

Faculty Evaluations of Student

Selection of Mentor (PHD\_IBMS

only)

Mentor Identification (all others)

Change of Program Request

Compact Agreement

Milestone Agreement

Degree Candidacy Form

Candidacy Consent Form

Research Proposal

Research Proposal Addendum

Request for Final Defense Form

Report on Final Oral Examination

Forms

External Members

Postgrad Info

Blank Forms

## VIEW MY INFORMATION

First Name

Middle Name

Last Name

Address 1

Address 2

City

State

Postal Code

Country

Phone

Email

Track/ Discipline

Faculty Advisor 1

Faculty Advisor 2

Supervising Mentor

Secondary Mentor

Dual Degree Pem

# Select the External Members Form

Publication Search renni

Last Publication Search NOT SET

#### Home » External Members

#### Operations

Create External Member

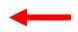

View My Info

#### **Navigation**

Premat Courses

Premat Agreements

Rotation Mentor

Student Evaluations of Faculty

Faculty Evaluations of Student

Selection of Mentor (PHD\_IBMS

only)

Mentor Identification (all others)

Change of Program Request

Compact Agreement

Milestone Agreement

Degree Candidacy Form

Candidacy Consent Form

Research Proposal

Research Proposal Addendum

Request for Final Defense Form

Report on Final Oral Examination

Forms

External Members

Postgrad Info

Blank Forms

Publications

## EXTERNAL MEMBERS

No results found.

Select Create External Member

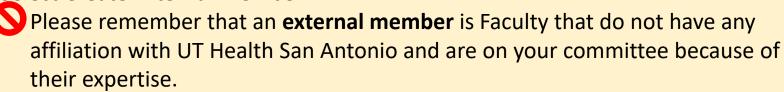

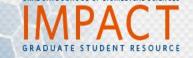

Home » External Members » Create

#### Operations

List External Members

#### **Navigation**

Premat Courses

Premat Agreements

Rotation Mentor

Student Evaluations of Faculty

Faculty Evaluations of Student

Selection of Mentor (PHD\_IBMS

only)

Mentor Identification (all others)

Change of Program Request

Compact Agreement

Milestone Agreement

Degree Candidacy Form

Candidacy Consent Form

Research Proposal

Research Proposal Addendum

Request for Final Defense Form

Report on Final Oral Examination

Forms

External Members

Postgrad Info

Blank Forms

**Publications** 

Presentations

Scholarshins

## CREATE EXTERNAL MEMBER

Fields with \* are required.

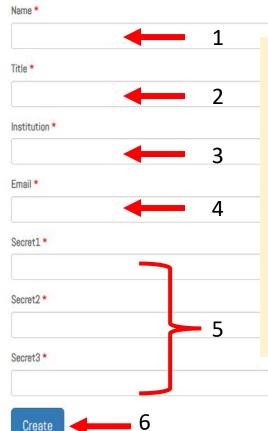

#### Fill out form:

- 1. Type in your external member's name
- 2. Type in your external member's title
- 3. Type in your external member's institution
- 1. Type in your external member's email
- 5. Type in 3 passcodes.
  - At least 8 characters long
  - Have at least one uppercase and one lowercase letter as well as 1 number.
  - Are not identical to one of the other secret passcodes.
- 6. Hit the Create button to save your external member information.

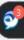

- Once you have created the external member form.
  - Send your external member an email letting them know that you have added them as an external member along with the 3 secret passcodes they will need to access your documents.
  - Make sure you include the external member link in your email: <a href="https://impact.uthscsa.edu/gsbsExtern.">https://impact.uthscsa.edu/gsbsExtern.</a>
  - Always follow up with your external member to let them know you have submitted a document in IMPACT for their review.

## **To Review your External Member Form**

## WELCOME TO IMPACT

Optionally select a role to the right, and then choose one of the jumping off points by selecting the appropriate button. Watch this page for up-to-date summary information below!

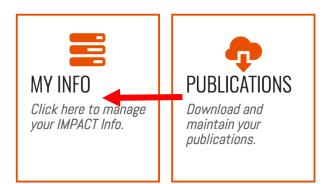

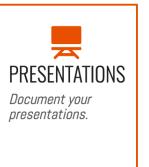

PENDING ...

#### **Rotation Reports**

Rotation reports are up to date.

Select the My info tab

#### Navigation Premat Courses Premat Agreements Rotation Mentor Student Evaluations of Faculty Faculty Evaluations of Student Selection of Mentor (PHD\_IBMS only) Mentor Identification (all others) Change of Program Request Compact Agreement Milestone Agreement Degree Candidacy Form Candidacy Consent Form Research Proposal Research Proposal Addendum Request for Final Defense Form Report on Final Oral Examination Forms External Members Postgrad Ir Blank Forms **Publications** Presentations Scholarships Awards Applications Grants Employment Resume Management Affiliations Student Service Home My info Logout

## **Under Navigation**

Select External Members Form

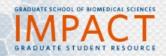

Home » External Members

#### Operations

Create External Member

View My Info

#### Navigation

Premat Courses

Premat Agreements

Rotation Mentor

Student Evaluations of Faculty Faculty Evaluations of Student

Todate) Evaluations of Octoberic

Selection of Mentor (PHD\_IBMS only)

Mentor Identification (all others)

Change of Program Request

Compact Agreement

Milestone Agreement

Degree Candidacy Form

Candidacy Consent Form

Research Proposal

Kesedicii i toposai

Research Proposal Addendum

Request for Final Defense Form

Report on Final Oral Examination Forms

External Members

Postgrad Info

Blank Forms

Publications

Presentations

Scholarships

Awards

Applications

Grants

Employment

Resume Management

Affiliations

Student Service

#### EXTERNAL MEMBERS

ID: 268

Name: External member name

Email: Email@email.com
Secret: Passcode1

Secret: Passcode2
Secret: passcode3

Selecting External Members Form will open to a list of all your created external member forms

- Please note that although you may have more than 1 external member, IMPACT only allows for 1 external member to be listed.
- If you select the external member ID # you can open the form

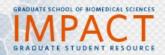

Home » External Members » Patrick Oakes

#### Operations

List External Members

Create External Member

Update External Member

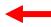

#### Navigation

Premat Courses

Premat Agreements

Rotation Mentor

Student Evaluations of Faculty

Faculty Evaluations of Student

Selection of Mentor (PHD IBMS only)

Mentor Identification (all others)

Change of Program Request

Compact Agreement

Milestone Agreement

Degree Candidacy Form

Candidacy Consent Form

Research Proposal

Research Proposal Addendum

Request for Final Defense Form

Report on Final Oral Examination Forms

External Members

Postgrad Info

Blank Forms

Publications

Presentations

Scholarships

Awards

Applications Grants

Employment

Resume Management

#### VIEW EXTERNAL MEMBER #268

ID 268 Name External member name Title Email@email.com Passcode1 Secret1 Passcode2 Secret2 passcode3 Secret3

## Selecting the ID # form will show additional selections in the Operations list

If you want to update the form, you can select Update External member

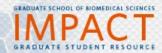

Home » External Members »

» Update

| Operations                   |              |
|------------------------------|--------------|
| List External Members        |              |
| Create External Member       |              |
| View External Member         |              |
| Navigation                   |              |
| Premat Courses               |              |
| Premat Agreements            |              |
| Rotation Mentor              |              |
| Student Evaluations of Fac   | ulty         |
| Faculty Evaluations of Stu   | dent         |
| Selection of Mentor (PHD_    | IBMS only)   |
| Mentor Identification (all o | thers)       |
| Change of Program Reques     | t            |
| Compact Agreement            |              |
| Milestone Agreement          |              |
| Degree Candidacy Form        |              |
| Candidacy Consent Form       |              |
| Research Proposal            |              |
| Research Proposal Addend     |              |
| Request for Final Defense    |              |
| Report on Final Oral Exami   | nation Forms |
| External Members             |              |
| Postgrad Info                |              |
| Blank Forms                  |              |
| Publications                 |              |
| Presentations                |              |
| Scholarships                 |              |
| Awards                       |              |
| Applications                 |              |
| Grants                       |              |
| Employment                   |              |
| Resume Management            |              |

Affiliations

#### UPDATE EXTERNAL MEMBER 268

Fields with \* are required.

| Name *        |  |
|---------------|--|
| Title *       |  |
| Institution * |  |
| Email *       |  |
| Secret1*      |  |
| Secret2 *     |  |
| Secret3 *     |  |
|               |  |

If you update the form, hit the SAVE button to save your changes.

• You must send the new/updated information to your external member.